OWeben az *Ügyintézés/Óranyilvántartás* felületre lépve az alábbi fülek láthatók:

## *Rögzítendő alkalmak* **fül**

Azok az óraidőpontok jelennek meg, amelyhez még nem tartozik oktatói jelenlét. Szűrőfeltételek

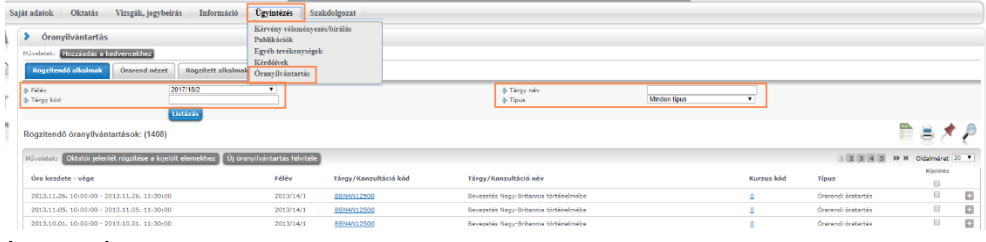

keresni.

Óranyilvántartást itt csak olyan kurzus-alkalomhoz lehet rögzíteni, amely órarenden van és amelyhez a belépett oktató kurzusoktatóként rögzítésre került. Jövőbeli időpontra nem rögzíthető óranyilvántartás. Az oktatói jelenlét felvitele csoportosan is történhet: (Javasolt az oldalméret

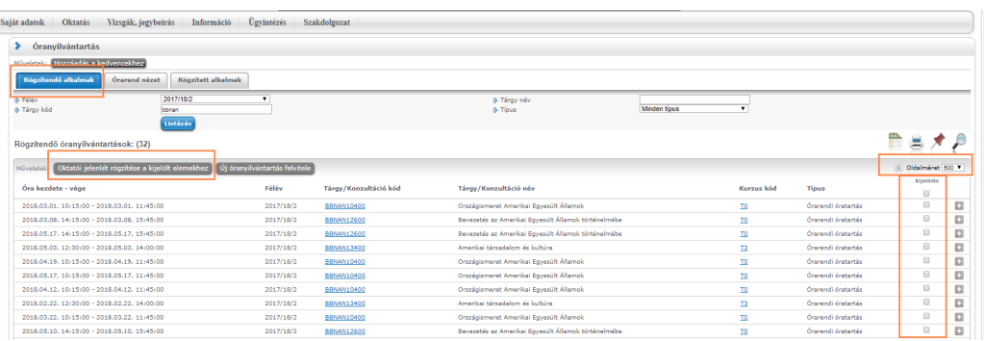

legnagyobbra állítása az oszlopfejléc jobb felső sarkánál.) Az óraidőpontokat a sor végén lévő *Kijelölés* oszlop jelölőnégyzeteivel kijelöljük, majd a lista

segítségével "Félév",

"*Tárgynév*", "*Tárgykód*",

"*Óranyilvántartás típusa*"

adatokra van lehetőség

fejléce fölött található *Oktatói jelenlét rögzítése a kijelölt elemekhez* gombot megnyomjuk.

Visszajelző üzenetben értesülünk "Sikeres mentés! A rögzített óranyilvántartást/óranyilvántartásokat megtekintheti az órarend nézetben és a rögzített alkalmak fülön!"

A sorvégi +-jellel elérhető *Nyilvántartás rögzítése* funkció használata esetén a kinyíló ablakban

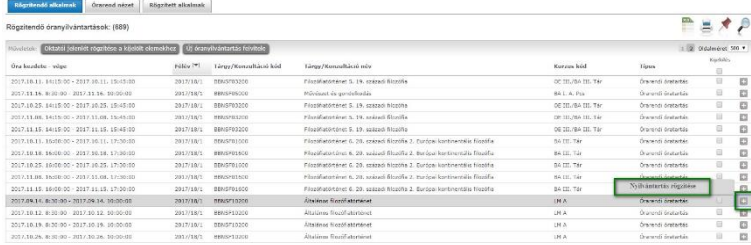

az óra tárgya és/vagy a **hallgatói jelenlét** is rögzíthető egy lépésben az oktatói jelenléttel.

Itt akár rögzítettünk hallgatói jelenlétet, akár nem, ha az ablak alján a *Nyilvántartás mentése*

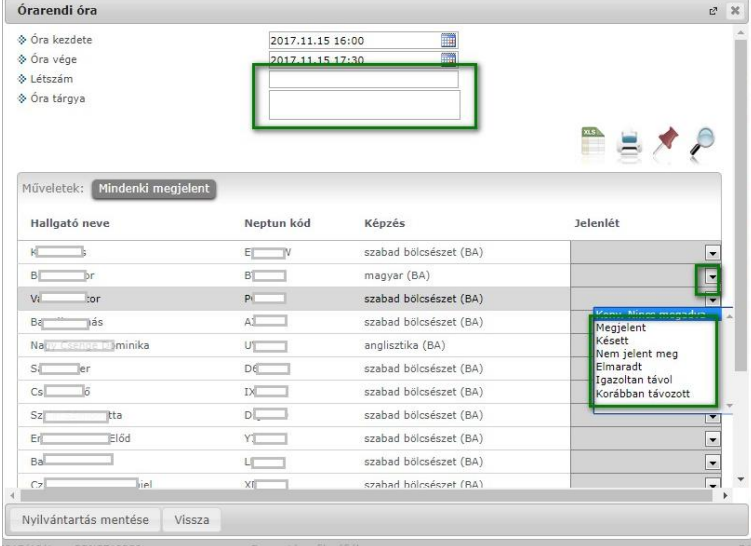

gombot megnyomjuk, visszajelző üzenetben értesülünk arról. hogy sikeres volt a mentés és az adott alkalom átkerül a *Rögzített alkalmak* fülre. "Sikeres mentés! A rögzített óranyilvántartást megtekintheti az órarend nézetben és a rögzített alkalmak fülön!"

A *Rögzítendő alkalmak* felületen található *Új óranyilvántartás felvitele* gombbal kurzushoz vagy egyéb tevékenységhez (pl. konzultáció) hozható létre óranyilvántartás. A PPKE-n egyelőre nem használjuk.

Oktatói jelenlét rögzítését követően az óraidőpont már nem jelenik meg a *Rögzítendő alkalmak* felületen, további adminisztrálásra, módosításra, vagy a rögzített jelenlét törlésére az *Órarend nézet* fülön vagy *Rögzített alkalmak* fülön van lehetőség.

## *Órarend nézet* **fül**

A felületen az oktató az összes rögzített óranyilvántartását grafikus naptár felületen tekintheti

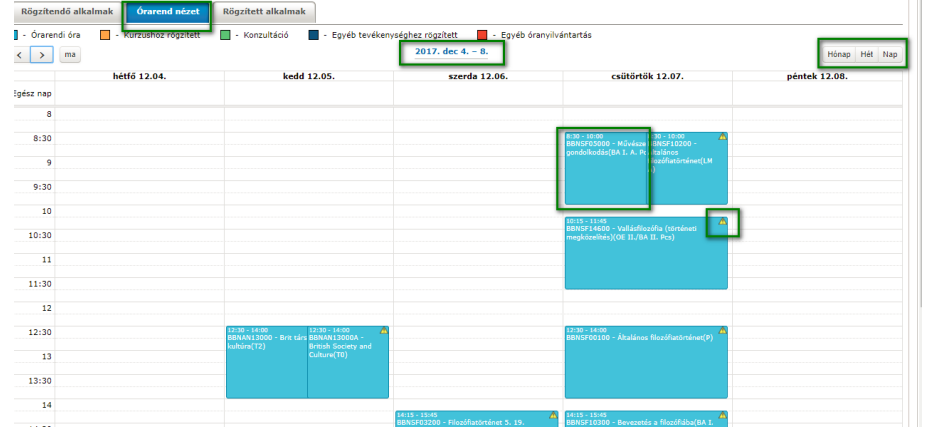

meg. A jobb szélen található *Hónap, Hét, Nap* gombokkal változtatható a megjelenítés. Az órarendben megjelennek továbbá az oktató azon óraidőpontjai is, melyhez nem tartozik még oktatói jelenlét. Ekkor a naptárelem jobb felső

sarkában kis sárga felkiáltójel látható. Jövőbeli időpontra nem rögzíthető óranyilvántartás.

Az egyes elemekre kattintva feljövő ablakban adminisztrálhatjuk az óranyilvántartás adatait, valamint a hallgatók jelenlétet. A kinyíló ablak ugyanaz, amit a *Rögzítendő alkalmak* fül sorvégi + jelére kattintva a *Nyilvántartás rögzítése* gombbal is elérhetünk.

## *Rögzített alkalmak* **fül**

A felületen listás formában tekintheti meg az oktató az összes addigi rögzített óranyilvántartás

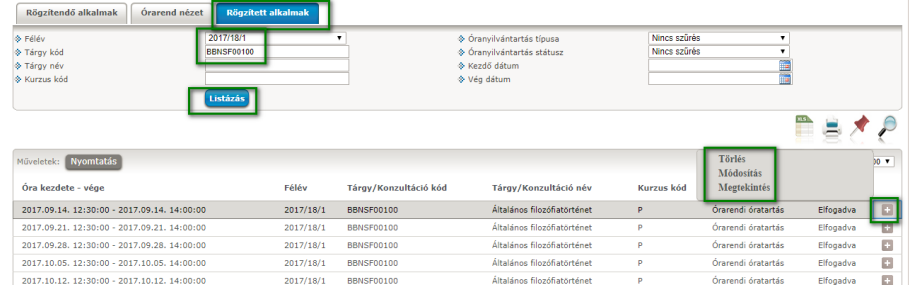

alkalmát, ezek részleteit, illetve módosíthatja, törölheti azokat. A felület tetején a *Félév*, *Tárgykód*, *Tárgynév*, *Kurzuskód*, *Óranyilvántartás típusa*, *Óranyilvántartás* 

*státusz, Kezdő dátum, Vég dátum* információkra lehet összetetten is szűrni, melynek eredménye a *Listázás* gombra megjelenik.

A sor végi + jelre megnyíló menüben lehet az óratartást módosítani, törölni, megtekinteni.

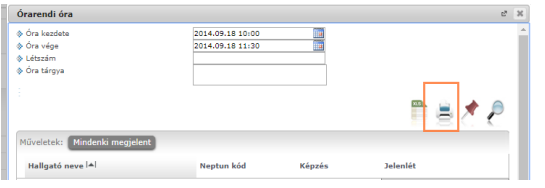

Hallgató jelenlétről listát nyomtatni a jelenlét rögzítésére alkalmas felületeken a nyomtató ikonra kattintva lehet kezdeményezni.

A *Rögzített alkalmak* fülön a *Nyomtatás* gombra kattintva a megnyíló ablakban meg kell adni az

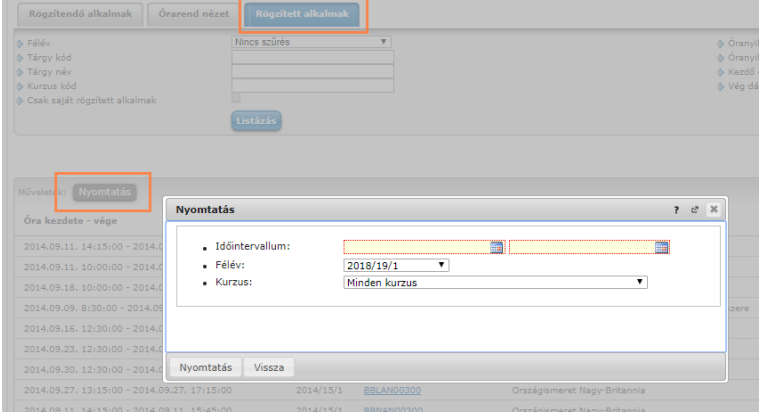

időintervallumot, (év, hó, nap, óra, perc formában) a félévet és a kurzust. Az ablak alján lévő *Nyomtatás* gombra a kiválasztott óranyilvántartásokat összesítő nyomtatvány állítható elő.

2018.09.06.